# Oracle® Fusion Cloud EPM Smart View for Office Quick Start Checklists

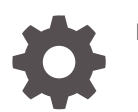

F52092-04

**ORACLE** 

Oracle Fusion Cloud EPM Smart View for Office Quick Start Checklists,

F52092-04

Copyright © 2023, 2024, Oracle and/or its affiliates.

Primary Author: EPM Information Development Team

This software and related documentation are provided under a license agreement containing restrictions on use and disclosure and are protected by intellectual property laws. Except as expressly permitted in your license agreement or allowed by law, you may not use, copy, reproduce, translate, broadcast, modify, license, transmit, distribute, exhibit, perform, publish, or display any part, in any form, or by any means. Reverse engineering, disassembly, or decompilation of this software, unless required by law for interoperability, is prohibited.

The information contained herein is subject to change without notice and is not warranted to be error-free. If you find any errors, please report them to us in writing.

If this is software, software documentation, data (as defined in the Federal Acquisition Regulation), or related documentation that is delivered to the U.S. Government or anyone licensing it on behalf of the U.S. Government, then the following notice is applicable:

U.S. GOVERNMENT END USERS: Oracle programs (including any operating system, integrated software, any programs embedded, installed, or activated on delivered hardware, and modifications of such programs) and Oracle computer documentation or other Oracle data delivered to or accessed by U.S. Government end users are "commercial computer software," "commercial computer software documentation," or "limited rights data" pursuant to the applicable Federal Acquisition Regulation and agency-specific supplemental regulations. As such, the use, reproduction, duplication, release, display, disclosure, modification, preparation of derivative works, and/or adaptation of i) Oracle programs (including any operating system, integrated software, any programs embedded, installed, or activated on delivered hardware, and modifications of such programs), ii) Oracle computer documentation and/or iii) other Oracle data, is subject to the rights and limitations specified in the license contained in the applicable contract. The terms governing the U.S. Government's use of Oracle cloud services are defined by the applicable contract for such services. No other rights are granted to the U.S. Government.

This software or hardware is developed for general use in a variety of information management applications. It is not developed or intended for use in any inherently dangerous applications, including applications that may create a risk of personal injury. If you use this software or hardware in dangerous applications, then you shall be responsible to take all appropriate fail-safe, backup, redundancy, and other measures to ensure its safe use. Oracle Corporation and its affiliates disclaim any liability for any damages caused by use of this software or hardware in dangerous applications.

Oracle®, Java, MySQL, and NetSuite are registered trademarks of Oracle and/or its affiliates. Other names may be trademarks of their respective owners.

Intel and Intel Inside are trademarks or registered trademarks of Intel Corporation. All SPARC trademarks are used under license and are trademarks or registered trademarks of SPARC International, Inc. AMD, Epyc, and the AMD logo are trademarks or registered trademarks of Advanced Micro Devices. UNIX is a registered trademark of The Open Group.

This software or hardware and documentation may provide access to or information about content, products, and services from third parties. Oracle Corporation and its affiliates are not responsible for and expressly disclaim all warranties of any kind with respect to third-party content, products, and services unless otherwise set forth in an applicable agreement between you and Oracle. Oracle Corporation and its affiliates will not be responsible for any loss, costs, or damages incurred due to your access to or use of third-party content, products, or services, except as set forth in an applicable agreement between you and Oracle.

For information about Oracle's commitment to accessibility, visit the Oracle Accessibility Program website at <http://www.oracle.com/pls/topic/lookup?ctx=acc&id=docacc>.

### **Contents**

[Documentation Accessibility](#page-3-0)

[Documentation Feedback](#page-4-0)

Part | [Service Administrator](#page-5-0)

1 [Administering Smart View Checklist for Service Administrators](#page-6-0)

Part II [Power User](#page-8-0)

2 [Log In and Start Checklist for Smart View Power Users](#page-9-0)

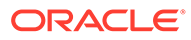

### <span id="page-3-0"></span>Documentation Accessibility

For information about Oracle's commitment to accessibility, visit the Oracle Accessibility Program website at [http://www.oracle.com/pls/topic/lookup?](http://www.oracle.com/pls/topic/lookup?ctx=acc&id=docacc) [ctx=acc&id=docacc](http://www.oracle.com/pls/topic/lookup?ctx=acc&id=docacc).

#### **Access to Oracle Support**

Oracle customers that have purchased support have access to electronic support through My Oracle Support. For information, visit [http://www.oracle.com/pls/topic/](http://www.oracle.com/pls/topic/lookup?ctx=acc&id=info) [lookup?ctx=acc&id=info](http://www.oracle.com/pls/topic/lookup?ctx=acc&id=info) or visit<http://www.oracle.com/pls/topic/lookup?ctx=acc&id=trs> if you are hearing impaired.

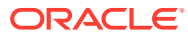

### <span id="page-4-0"></span>Documentation Feedback

To provide feedback on this documentation, click the feedback button at the bottom of the page in any Oracle Help Center topic. You can also send email to epmdoc\_ww@oracle.com.

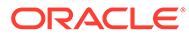

# <span id="page-5-0"></span>Part I Service Administrator

#### **Related Topics**

• [Administering Smart View Checklist for Service Administrators](#page-6-0)

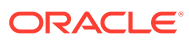

### <span id="page-6-0"></span>1 Administering Smart View Checklist for Service Administrators

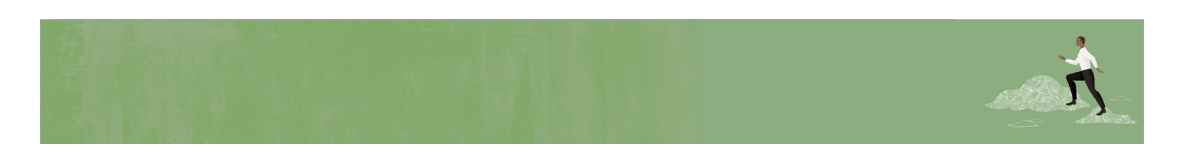

Welcome, Oracle Smart View for Office Service Administrators!

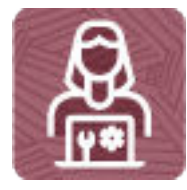

Here's a checklist to help you get going with the Smart View on Day 1 of your experience, with links to documentation and other resources.

#### **Note:**

This checklist is meant to be a general guideline for tasks to be performed on Day 1 after the Smart View. There may be more tasks required for this role on Day 1, depending on your organization's requirements. Some steps may not apply depending on the business processes you are using with Smart View.

#### **Log in and setup**

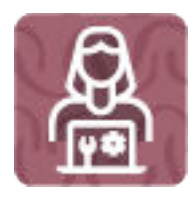

**1.** Prepare client machines by ensuring that they are on supported versions of the Operating System (OS) and Smart View and meet other prerequisites.

Read this:

[Installation Guidelines](https://docs.oracle.com/en/applications/enterprise-performance-management/smart-view/24.100/intsv/installation_guidelines.html) (5 minutes)

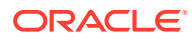

**2.** Download the Smart View installer and push to client machines in accordance with your organization's policies and procedure.

Read this: [Installing from My Oracle Support or Oracle Technology Network](https://docs.oracle.com/en/applications/enterprise-performance-management/smart-view/24.100/intsv/installing_from_my_oracle_support_or_oracle_technology_network.html) (5 minutes)

Read this: [Running Command Line or Silent Installations](https://docs.oracle.com/en/applications/enterprise-performance-management/smart-view/24.100/intsv/running_command_line_or_silent_installations.html) (5 minutes)

- **3.** If your users plan to use Web Launch or Drill Through, install browser add-ons. Read this: [Installing Browser Add-ons](https://docs.oracle.com/en/applications/enterprise-performance-management/smart-view/24.100/intsv/browser_add_on_requirement_100xeeb0c08a.html) (5 minutes)
- **4.** Configure connections for users (shared or private connection).

Read this: [Connections](https://docs.oracle.com/en/cloud/saas/enterprise-performance-management-common/svuuc/connections_2.html)

Watch this: [Overview: Leveraging EPM Cloud and On-Premise Data Using Smart](https://apexapps.oracle.com/pls/apex/f?p=44785:265:0:::265:P265_CONTENT_ID:22081) [View Connections](https://apexapps.oracle.com/pls/apex/f?p=44785:265:0:::265:P265_CONTENT_ID:22081) (5 minutes)

Read this: [About Accessing Shared Connections from an XML File](https://docs.oracle.com/en/applications/enterprise-performance-management/smart-view/24.100/intsv/accessing_shared_connections_from_an_xml_file.html) (5 minutes)

**5.** Deploy extensions.

Read this: [About Extension Installations and Updates](https://docs.oracle.com/en/applications/enterprise-performance-management/smart-view/24.100/intsv/about_extension_installations_and_updates.html) (5 minutes)

- **6.** Navigate around the ribbon and panel. Read this: [Smart View Components](https://docs.oracle.com/en/cloud/saas/enterprise-performance-management-common/svuuc/smartview_components.html) (5 minutes) Watch this: [Navigating Smart View](https://apexapps.oracle.com/pls/apex/f?p=44785:265:0:::265:P265_CONTENT_ID:10057) (5 minutes)
- **7.** Open a form or ad hoc form and check connections. Read this: [Opening Forms in Excel](https://docs.oracle.com/en/cloud/saas/enterprise-performance-management-common/svuuc/p_selfrm.html) (5 minutes) Read this: [Starting Ad hoc Analysis](https://docs.oracle.com/en/cloud/saas/enterprise-performance-management-common/svuuc/starting_ad_hoc_analysis.html) (5 minutes) Watch this: [Creating Basic Ad Hoc Reports in Smart View](https://apexapps.oracle.com/pls/apex/f?p=44785:265:0:::265:P265_CONTENT_ID:11026) (5 minutes)
- **8.** Notify users that Smart View is ready to use.

Follow your company's process for communicating with users.

## <span id="page-8-0"></span>Part II Power User

#### **Related Topics**

• [Log In and Start Checklist for Smart View Power Users](#page-9-0)

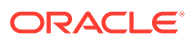

### <span id="page-9-0"></span>2 Log In and Start Checklist for Smart View Power Users

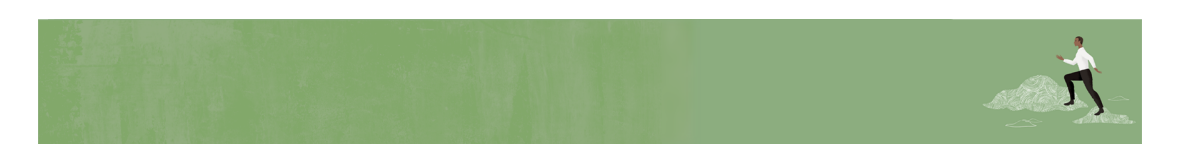

Welcome, Oracle Smart View for Office Power Users!

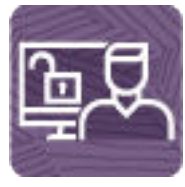

Here's a checklist to help you get going with Smart View on Day 1 of your experience, with links to documentation and other resources.

#### **Note:**

This checklist is meant to be a general guideline for tasks to be performed on Day 1 of getting going with Smart View. There may be more tasks required for this role on Day 1, depending on your organization's requirements. Some steps may not apply depending on the business processes you are using with Smart View.

#### **Install clients and configure**

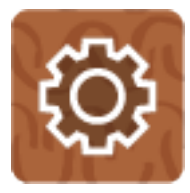

**1.** Meet prerequisites for your machine: ensure your Administrator has installed Smart View and all necessary extensions on a supported OS version and Office version.

Read this: [Downloading and Installing Smart View](https://docs.oracle.com/en/cloud/saas/enterprise-performance-management-common/cgsus/2_user_working_with_epm_clients_download_locs.html) (10 minutes)

Read this: [Extensions](https://docs.oracle.com/en/cloud/saas/enterprise-performance-management-common/svuuc/opt_exten.html) (5 minutes)

**2. a.** If a connection has been configured by your Administrator, connect to your EPM Cloud business process.

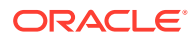

Read this: [Connecting to Data Sources](https://docs.oracle.com/en/cloud/saas/enterprise-performance-management-common/svuuc/conn_log.html) (5 minutes)

Watch this: [Leveraging EPM Cloud and On-Premise Data Using Smart View](https://apexapps.oracle.com/pls/apex/f?p=44785:265:0:::265:P265_CONTENT_ID:22081) [Connections](https://apexapps.oracle.com/pls/apex/f?p=44785:265:0:::265:P265_CONTENT_ID:22081) (5 minutes)

**b.** If a connection has not been configured by your Administrator, create a shared or private connection.

Read this: [Creating Shared Connections](https://docs.oracle.com/en/cloud/saas/enterprise-performance-management-common/svuuc/creating_shared_connections.html) (5 minutes)

Read this: [Creating Private Connections](https://docs.oracle.com/en/cloud/saas/enterprise-performance-management-common/svuuc/conn_add.html) (5 minutes)

Watch this: [Leveraging EPM Cloud and On-Premise Data Using Smart View](https://apexapps.oracle.com/pls/apex/f?p=44785:265:0:::265:P265_CONTENT_ID:22081) [Connections](https://apexapps.oracle.com/pls/apex/f?p=44785:265:0:::265:P265_CONTENT_ID:22081) (5 minutes)

**3.** Navigate around the ribbon and panel.

Read this: [Smart View Components](https://docs.oracle.com/en/cloud/saas/enterprise-performance-management-common/svuuc/smartview_components.html) (5 minutes)

**4.** Set global and sheet-level options such as display and formatting preferences. Read this: [Setting Smart View Options](https://docs.oracle.com/en/cloud/saas/enterprise-performance-management-common/svuuc/setting_smartview_options.html) (5 minutes)

Watch this: [Navigating Smart View](https://apexapps.oracle.com/pls/apex/f?p=44785:265:0:::265:P265_CONTENT_ID:10057) (5 minutes)

**5.** Open an existing form already created by an Administrator and begin entering and submitting data.

Read this: [Opening Forms in Excel](https://docs.oracle.com/en/cloud/saas/enterprise-performance-management-common/svuuc/p_selfrm.html) (5 minutes)

Read this: [Using the Submit Data Options](https://docs.oracle.com/en/cloud/saas/enterprise-performance-management-common/svuuc/using_the_submit_data_options.html) (5 minutes)

**6.** Change the POV.

Read this: [Selecting Members from the POV Toolbar](https://docs.oracle.com/en/cloud/saas/enterprise-performance-management-common/svuuc/selecting_members_from_the_pov_toolbar_28.html) (5 minutes)

**7. a.** Perform analysis on a currently opened form by transforming it to an ad hoc grid.

Read this: [Performing Ad Hoc Analysis in EPM Cloud Forms](https://docs.oracle.com/en/cloud/saas/enterprise-performance-management-common/svuuc/performing_ad_hoc_analysis_in_planning_forms_131.html) (5 minutes)

**b.** Perform ad hoc analysis based on a cube or a form enabled for ad hoc. Read this: [Starting Ad Hoc Analysis](https://docs.oracle.com/en/cloud/saas/enterprise-performance-management-common/svuuc/starting_ad_hoc_analysis.html) (5 minutes) Watch this: [Creating Basic Ad Hoc Reports in Smart View](https://apexapps.oracle.com/pls/apex/f?p=44785:265:0:::265:P265_CONTENT_ID:11026) (5 minutes)

ORACLE®